## **Admin Guide**

This guide takes you through the options and permissions granted to admin accounts.

## Contents:

- Models Manager User Guide
- Account management
- Applications management
- User management
- How to integrate Kiuwan with SAML SSO
- Insights Management
- Activity Module

## Account Owner and Administration Privileges

The **Account Owner** is a user granted with all admin privileges, which are assigned when the account is created

Every Kiuwan user account is tied to an Account Owner. The Account Owner can assign other users the role of owner, thus giving them admin privileges.

There is no "admin" user -- just a user with admin privileges.

Click the drop-down menu at the top-right corner to access the admin tasks.

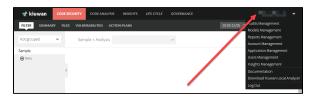

- Audits Management
- Model Management
- Reports Management
- Account management
- Applications management
- User management
- Insights Management

To grant admin privileges to a user, select that user in User management and click **Administration** privileges.

Any user granted ALL administration privileges becomes a de facto Account Owner.

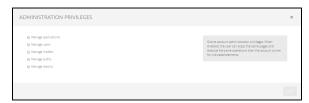

Below is more information about the administration privileges:

- Manage applications Rights to create and delete applications and portfolios, as well as to
  modify any aspect of the application configuration (model, portfolio, audit, etc). See Applications
  management.
- Manage users Rights to create, delete and manage users, user groups and roles, as well as
  to assign permissions among them. See User management.
- Manage models Rights to create and delete custom models, as well as to modify any aspect
  of model configuration (rules, indicators, metrics, etc.) See Models Manager User Guide.
- Manage audits Rights to create and delete custom audits, as well as to modify any aspect of the audit configuration (checkpoints, etc.) See Audits Management.
- Manage reports Rights to create and delete custom reports, as well as to modify any aspect
  of the reports (contents, widgets, etc.) See Custom Reports.